# MANCHESTER UlIITED THE OFFICIAL COMPUTER GAME

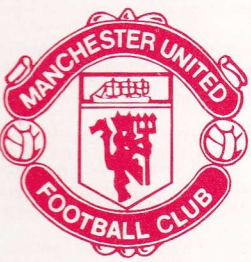

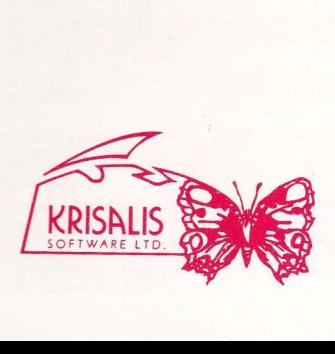

#### INTRODUCTION

When Michael Knighton tried to buy Manchester United for twenty million pounds in 1989 it was world news. The most famous football club in the world, with its magnificent stadium and unrivâlled tradition has captured the lootballing imagination of the whole globe.

Yet the beginnings of this great club could scarcely have been more humble. A group of Manchester railway workers who played in their lunch hours formed Newton Heath Football Club in 1878. Amateurs all, they played straight from their shift, and things were very different from the splendour of Old Trafford today. Changing rooms were in a local pub and the shirts they pulled on were not red but green and gold!

But they were good and led by the Doughty brothers, Roger and Jack, the Heathens as they were known, were soon joining the professional ranks, being admitted to the Football League in 1892.

There were stlll probiems, however The ground that they played on was owned by the church who refused the club permission to charge any admissionl With no income the club were forced to move to a ground in Bank Street, next to factories belching out so much noxious smoke it was reckoned to be worth a goal start.

Newton Heath were soon in trouble despite the fervour for the sport locally an in 1902 the club was verging on bankruptcy. A local businessman, J H Davis saw the attempts to raise the money io save the club, and was so impressed with the dedication of lhose involved lhat he set up a consortium to take over the clubs debts, and on April 28th 1902 Manchester United was born.

Success soon followed and in 1907/8 United won the League title for the first time, largely due to the play of Billy Meredith, the Welsh International signed from local rivals Manchester City by mânager Ernest Mangnall atter a bribes scandal.

The following season the team won the FA Cup for the first time when Sandy Turnball scored the only goal of the game against Bristol City at Crystal Palace. In 1911 the League Trophy returned to United.

Yet a more significant event, the building of the Old Trafford Stadium, at a cost of almost £60,000 alongside the Manchester Ship Canal. FA Cup winner Turnball, later tragically killed with the Manchester Regiment during the First World War, scored the first ever goal there, against Liverpool, in 1910.

Between the two wars were lean times for United, the club spending more time in the Second Division than the First, and at one stâge, in 1930-31. only avoided relegation 1o Division Three North by winning their last game of the season.

Even worse, Old Traflord was hit by German bombers in 1941 and the main stand destroyed. It was after the war that a new man took over the manager's chair at United. His name . Matt Busby.

Busby stamped his authority on United and quickly built, with deputy Jimmy Murphy, a team of unrivalled attacking skill. The attack led by Arthur Bowley and Stan Pearson, and prompted by the mercurial and versatile Johnny Carey delighted the fans and in 1948 won the FA Cup. sweeping aside Blackpool.

But Busby wânted to build his own team, not lmprove on the one he inherited. That he did so is legend. The Busby Babes, the finest young players of their generation, were fashioned into a Championship winning side. The names are as fresh today as they were then: Ray Wood, Eddie Colman, Bill Foulkes, Jackie Blanchflowei Liam Whelan, Bobby Charlton, Dennis Viollett, Mark Jones, David Pegg, Roger Byrne, Tommy Taylor and the legendary Duncan Edwards, an England international at 18.

The League title was won in 1956, and the following season United went for the treble, only the might of Real Madrid stoped United in the European Cup semi-tinal, and a cruel injury to goalkeeper Wood cost United cup glory ât Wembley, going down 2-1 to Aston Villa. The League Title retained seemed like an anticlimax, but it gave access to Europe once again. Surely nothing could stop United this time?

They swept pæt early opponents Borussia Dortmund, Honved and Bilbao, and after a titanic struggle in Belgrade knocked out Red Star to set up a semi-final tie with AC Milan.

It was not to be. On the 6th of February 1958, on a slush covered Munich runway their aircraft never lett lhe ground, eventuâlly hitting a house beyond the runway. Byrne, Bent, Colmân, Jones, Pegg. Taylor and Whelan died along with club olficials Walter Crickner, Tom Curry and Bert Whalley and eight journalists including Frank Swift. Of the injured players John Berry and Jackie Blanchflower never plâyed again. Duncân Edwârds battled against his injuries for two weeks before he too died.

The world grieved the loss of the Busby Babes. We have never seen their like again.

The season continued, under the guidance of Jimmy Murphy. United were carried on a wave of popular sympathy to another Cup Final, but were beaten 2-0 by Boltor. ln the European Cup AC Milan were 5-2 aggregate winners after a 2-1 defeat at Old Trafford.

Busby returned to rebuild United once again. In 1963 they once again won the FA Cup, beating Leicester City 3-1 with one of the goals being scored by Dennis Law. the Scottish striker persuaded by Busby to return from Italian soccer with Torino. Along with Munich survivor Charlton, Law was instrumental in United's resurgance.

Another factor was the emergence of an Irish winger described by United's Irish scout as a genius. George Best was to win the hearts and minds of the United faithful, and these three players formed the nucleus of the side that clinched the League title once again in 1965 and 1967.

In 1968. before 100,000 people at Wembley and ten years after Munich, Matt Busby saw his side win the European Cup with a 4-1 extra time win against Benfica. Goals by Aston, Kidd and two from Bobby Charlton sealed United's greatest triumph. Busby was made Manager of the Year, and in 1969 he stepped down as team manager to become General Manager.

In the following years United lost their way. A spell under Wilf McGuinness, a United player who joined the backroom staff when injury cut short his career was followed by a similarly unseccessful spell with Frank O'Farrell. When he was sacked six days before Christmas in 1972 United were bottom of Division One.

In came Tommy Docherty, a larger than life figure whose witty style and bold transfer swoops endeâred him io the United faithful. He kept them up in his first season, but despite the ever open chequebook, United dropped into Division Two the following season, ironically relegated by a Dennis Law goal for close rivals Manchester City.

United bounced straight back at the first attempt, and then set about the First Division with a bold attractive style including two wingers, Coppell and Hill. Although the League challenge faded United reached the Cup Final against Second Division Southampton. Yet Southampton triumphed 1-0, and United were empty handed.

The following year United were back at Wembley, and this time triumphed over Liverpoolwith goals by Jimmy Greenhoff and Stuart Pearson. Shortly after this Docherty was sacked, after revelations about his private life, and was replaced by Dave Sexton.

Sexton changed the mood at Old Trafford, and his more cautious style of play was not to the liking of the Old Trafford fans. He left in 1981 to be replaced by Ron Atkinson, a flamboyant figure in the Docherty mould. Atkinson thought big, acted big and bought big. Bryan Robson and Remi Moses came from his old club West Bromwich Albion, Frank Stapleton from Arsenal and Dutchman Arnold Muhren from Ipswich.

In his second season United lost the Milk Cup final to Liverpool, but in 1983 they were back at Wembley to beat Brighton in the FA Cup in a replay.

United were also back in Europe and the Cup Winners Cup campaign of 1983-84 saw them into the semi-final against Juventus. It was a last minute goal by Italian star Paulo Rossi that finally knocked them out.

In both of the next two seasons United made a bright start in the League only to fade away at the end. Mark Hughes emerged as a striker of huge talent, and players like Strachan and Olsen loined United. Once again the FA Cup was their prize in '1985, desite having Kevin Moran sent off while the score was 0-0, the first player to be dismissed in a Cup Final.

The following season United started like a train with nine straight wins and only one defeat in their first 16 games. But they ran out of steam and Atkinson paid the price in the next season for a poor start, when he was dismissed in November

United's eighth postwar manager is Alex Fèrguson, the former Aberdeen boss who broke the Glasgow stranglehold on Scottish football with his exciting young side. He joined United in preference to Tottenham and the Scottish national side, and since his arrival has built and enterprising team, with signings such as Brian McClair, Steve Bruce, Viv Anderson and the recapturing of Mark Hughes from Barcelona. This season has seen the departure of some favourite faces such as Norman Whiteside and Paul McGrath, as well as the arrival of Neil Webb, Mike Phelan, Gary Pallister, Paul Ince and Danny Wallace.

#### Loading Spectrum

CASSETTE (ALL)--Insert Tape "ENGLISH MANAGEMENT" 48K Type "LOAD" and press Enter. 128K use tape loader as usual-follow any on screen prompts. DISK-Insert Disk "ENGLISH MANAGEMENT Press Reset. Press Return when menu appears. Follow on screen prompts.

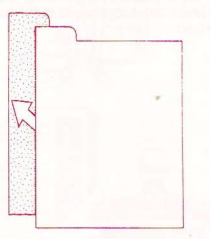

CLICK ON THIS ICON TO EXIT CURRENT MENU

#### Loading C64

DISK-lnsert Disk printed side up. LOAD "\*",8,1 and press Return. Follow any on screen prompts.

CASSETTE -CASSETTE — Insert tape "ENGLISF"<br>MANAGEMENT". Press Shift Runstop. Follow lnsert tape "ENGLISH any on screen prompts.

#### loading Amstrad

Loading MSX

DISK-lnsert Disk. ICPM and press Beturn. Follow any on screen prompts

CASSETTE - Insert Tape "ENGLISH CASSETTE — Insert Tape ''ENGLISH<br>MANAGEMENT''. Press Control and Enter keys. Follow any on screen prompts.

BLOAD "CAS:".R. Follow any on screen prompts.

## **TEAM SOUAD**

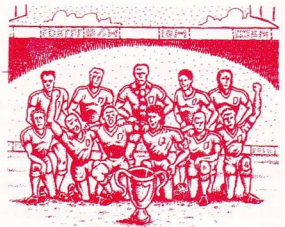

This gives you details of the current available first team squad for United. Players that are unavailable through injury or suspension are not shown in this section.

By moving the cursor wer the players name and press Fire on joystick, the players details will be displayed. This will include the players ratings. These ratings are derived from the computer records of the players atlributes in sixteen categories, and which are then converted to â rating for the player relevant to his actual position in the team. These ratings will change througout the season due to injury, form and results, as well as by the successful use of training.

You start the season with a fully fit squad and no suspended players, a luxury that few modern day managers enjoy!

## PLAYERS INJURED

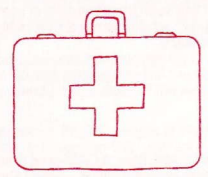

This section contains the players who are unavailable for selection due to injury lt also contains details of the injury and the number of weeks the player will be out for. Once a player is available for selection, however, he may need a good deal of training to regain match fitness, particularly after a serious injury.

#### PLAYERS SUSPENDED

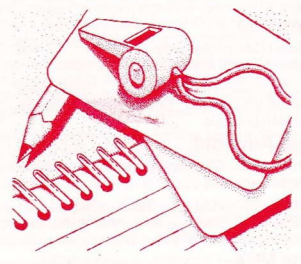

This gives a list of players suspended, if any. together with how many more weeks they have to serve in their han

## **TRANSFERS**

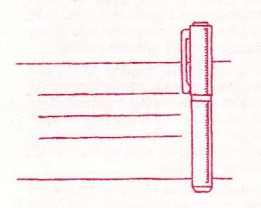

This section allows you to buy and sell players to strengthen your squad.

#### Buying a Player:

To try to buy a player you position the cursor over the icon of figures and press Fire. You may then select either to view the transfer list of players available, or scout for a player.

The transfer list is the list of players currently being circulated by their clubs that are available for transfer. This information is being circulated to all clubs, not just United. The player has a club valuation, which is based on his actual player ratings. lf you wish to try to buy a player at the asking price then simply select the buy option in the usual way. If you wish to bid for a player then

you can adjust the bid price by changing the players valuation up or down in tens of thousands using the mouse cursor

Once you have made a bid then the decision of the club is given.

lf you âre successrul in buying a player then that player is immediately included in the first team squad.

If you elect to scout for a player the computer will then display a list of potential players for purchase. The price of the player will be higher this way as the selling club will not be so willing to sell.

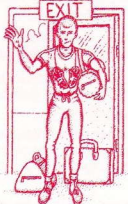

#### Selling a Player:

To sell a player you must click on the Player Leaving Icon. You can then indicate which player you wish to put on the transfer list. Once a player is on the list other clubs may bid for him.

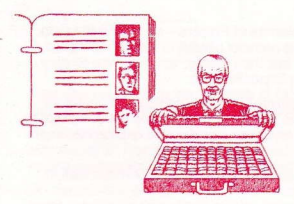

If another club is interested in one of your players, either on the transfer list or not, then one of these icons is displayed. If you click on this icon then he will make you an offer on a player. You may then elect to accept, refuse, or if you so wish. insult the chairman for his derisory, in your view. offer

Selling players will generate funds for you to strengthen the team in other areas, or simply look fora replacement.

#### TRAINING

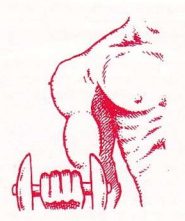

Training takes place on the days between matches and follows a set schedule. As manager you are free to alter the training schedule of any or all of the players according to their needs.

Each player is assigned training to certain aspects of his game, and may train on anyfour in each week. The manager may change either the content or the emphasis of the training for each and every player. Throughout the season the plâyers needs in training will alter as their fitness and form varies with results.

Each session has a positive effect on the players attributes that it is designed to affect so

that over the season the benefits will show ihemselves in the player ratings. ln certain circumstances, however, training can have a negative effect, both on fitness and morale.

Heavy training also increases the risk of incurring injuries during training.

Training requires balance and thought. Too little ând the playes will lose fitness ând form. Too much and the players will be tired and injury prone.

#### **GAME OPTIONS**

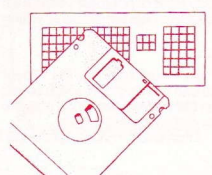

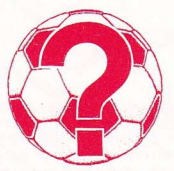

This section allows you to save off partially completed seasons. This is accomplished by following the on-screen prompts after selecting the relevant SAVE/LOAD option.

The icon represented by the Question Mark allows you to adjust the game parameters.

Set Game Time-allows the player to set the arcade game duration to any time between 10 and 90 minutes in 10 minute steps.

Change Name of Manager-the detault setting is, of course Alex Ferguson. but this allows the player to change the manager to any name he likes.

Choose Control Method-Follow on screen prompts.

Change Names of Players-allows the player to change the name of players in the United Squad, although not their rating, to allow him to play âlongside Bryan Robson.

Set Difficulty Level--this unique feature allows the player to set how well the computer will play, either as United, their opponents or as both. This will enable him to play the computer opponent at varying levels until he can win at 1000/0, at which point he can reduce his own efficiency!

Change Game Type-allows the player to choose between a full management simulation, or a pure arcade game.

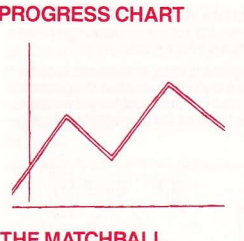

The player can keep his eye on the results and tables as well as his own popularity through the Daily Sport newspaper. Good or bad-the news is here firstl

#### THE MATCHBALL

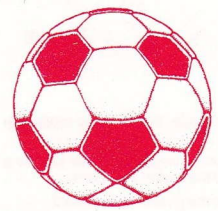

This takes the player to the matchday section of the game. The player can also review the league tables and fixture list at this point. This may affect the team selection. and show how well future opponents are doing.

The player may change the name of any team in the Division to â team of his choice. That team will then be automatically included in the fixture list.

#### **MATCHDAY SECTION**

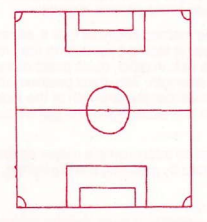

Once the player has decided to go to the next match then the manager's job really begins. First he must decide his formation and the players he wishes to play.

#### Formation

To choose formation click on the number representing your choice of the following tormations:

 $4-4-2$ <br> $4-3-3$ 4-2-4  $1-3-3-3$ <br> $2-3-5$ 

After you have made your choice of formation a list of players available for selection will appear, and you will then be asked to select your team by clicking on the name of the player.

Once the match is over then the computer will update both the fixture list and the league table with the other results from the days fixtures. In addition the Daily Sport will give the press verdict on the result or the seasons progress in typical tabloid fashion.

On completion of the match, the manager is returned to the Management section of the game, where he can check on the progress ot the team in the league, or the health of his squad. Any players injured during the match will be added to the injury list, as will any players who have gained suspension through yellow or red cards. He can then begin again the process of strengthening his squad, and adjusting the players training schedule.

During the season the manager may wish to save his progress to date, so as to return to his position later. He can do this by clicking on the game options icon. This will allow the player to enter the section of the game that allows him to save out or load in a previously saved position. To perform any of these operations the manager simply has to select the appropriate icon and follow the on-screen prompts.

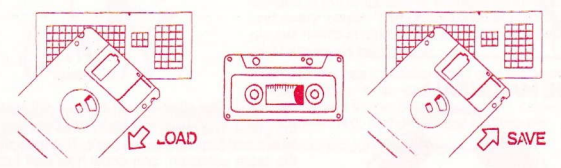

#### ARCADESECTION

On entering the arcade section the player will be in view mode. To enter play mode use joystick after kick-off.

ln view mode the computer will play fhe game so that player can watch and suffer lust like a real manager. The players will carry out their instructions to the best of their ability.

In play mode the manager controls the team either through the joystick or keyboard.

#### (C64 Joystick Only)

The player nearest the ball at any time is highlighted. This changes as the ball moves around the pitch. By moving the joystick the highlighted player moves in the chosen direction.

Once in possession the player can run with the ball using the method above or kick it, either to pass or shoot. The ball is kicked in the direction the player is facing by pressing the fire button, and the duration of the press dictates the power of the kick. A rapid, quick press of the button will kick the ball along the ground with a reasonable strength. Two quick presses will chip the ball with a reasonable strength. Holding fire down will set the strength of the kick depending on how long the fire button is held. If the fire button is pressed again the ball will be chipped, otherwise pasæd along the ground.

When not in possession the player can challenge for the ball by interposing a player as the opponent runs with the bàll. A sliding tackls may be performêd by pressing the fire button.

#### CORNERS

For corners in play mode a cursor will appear on the screen which you must position where you want the ball to land. There is a strict time limit which you are allowed to take corners before the computer will take them for you. This will stop any time wasting.

#### FREE KICKS

For fræ kicks in play mode a cursor will appear on the screen which you must position where you want the ball to land. There is a strict time limit which you are âllowed to take free kicks before the computer will take them for you. This will stop any time wasting.

## PENALTIES

If you have been awarded a penalty move the joystick in the direction you wish the ball to go<br>as viewed from behind the player who is taking the penalty. Press fire to take.

lf a penalty has been given against Manchester United hold the joystick in the direction you<br>wish the goalkeeper to dive as viewed from behind the goalkeeper. After the ball is struck you cannot change direction.

The season can be played with any combination of View and Play matches, as the player requires.

#### Caricamehto Spectrum

CASSETTA (TUTTE)--Inserisci la cassetta "ENGLISH MANAGEMENT", 48K digita "LOAD" e premi ENTER. 128K Usa ilcaricatore di cassette come al solito-Sequ le lsiruzlonisullo schermo.

DISCO-Inserisci il disco "ENGLISH MANAGEMENT". Premi RESET, Premi RETURN quândo âppare il menu. Sequi le istruzioni sullo schermo.

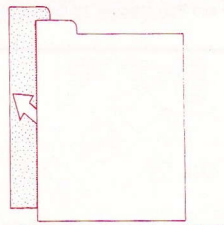

#### Caricamento C64

DISCO-lnserisci il disco con la faccia rivolta verso l'alto. Digita LOAD "\*"8,1 e premi RETURN. Sequi le istruzioni sullo schermo.

CASSETTA-Inserisci la cassetta "ENGLISH MANAGEMENT" Premi SHIFT e RUN/STOP Sequi le istruzioni sullo schermo.

#### Caricamento Amstrad

DISCO-lnserisci il disco. ICPM e premi RETURN. Sequi le istruzioni sullo schermo.

METTERE UN TICK SU QUEST' IMMAGINE PER USCIRE IL MENU CORRECTE

CASSETTA-lnserisci la cassetta "ENGLlSH MANAGEMENT" Premi i tasti CONTROL ed ENTER. Sequi le istruzioni sullo schermo.

#### TEAMSOUAD (LASOUADRA)

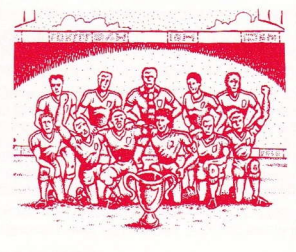

Questa vi dà i particolari della prima squadra correntemente disponibile del United. I giocatori non disponibili perché infortunati o sospesi non vengono mostrati in questa sezione.

Se spostate il cursore sul nome del giocatore e premete il pulsante fuoco sul joystick, vi saranno mostrati i particolari dei giocatore, compresa la classificazione del giocatore. La classificazione è derivate dai precedenti sul computer degli attributi del giocatore in sedici categorie, che sono poi convertite in una classificazione del giocatore, relativa alla sua posizione atluale nella squadra. La classificazione cambierà durante la stagione a causa di infortuni. condizione fisica e risultati, come pure a cause dell'addestramento inadatto.

lniziate la staglone con una squadra in buona salute e senza giocatori sospesl, un lusso che pochi managers moderni possono permettersi!

## PLAYERS INJURED (GIOCATORI INFORTUNATI )

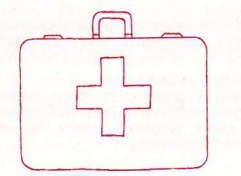

Questa sezione contiene i giocatori che non sono disponibili per la selezione a causa d'intortunio. Contiene anche particolari dell'infortunio e il nuinero di settimane per cui il giocatore sarà assente. Quando un giocatore è disponibile alla selezione. perô, potrebbe aver bisogno di parecchio addestramento per riquadaqnare le condizioni necessarie ad un incontro. specialmente dopo un infortunio grave.

#### PLAYERS SUSPENDED (GIOCATORI SOSPESI )

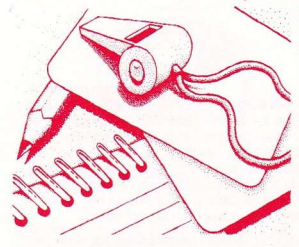

Questo è un elenco dei giocatori sospesi, insieme al numero di settimane per cui sarânno squalificati.

#### TRANSFERS (TRASFERIMENTI )

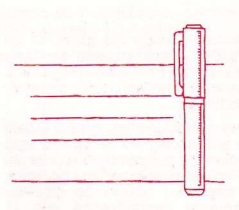

Questa sezione vi permette di comprare <sup>e</sup> vendere qiocatori per consolidare la squadra.

#### Come comprare un Giocatore:

Per cercare di comprare un giocatore, posizionate il cursore sull'immagine delle figure e premete il pulsânte fuoco. Potete poi scegliere di vedere l'elenco dei trasferimenti dei giocatori disponibili. oppure cercare un qiocatore.

L'elenco di trasferimento è l'elenco di giocatori che è circolato correntemente dai clubs i cui giocatori sono disponibili al trasferimento. Queste informazioni sono circolate a tutti i clubs, e non solo all'United. ll giocatore ha una valutazione del club. basata sulla sua clâssiiicazione atiuale. Se volete cercare di

comprare un giocatore al prezzo di domanda, basia scegliere l'opzione di comprare nel modo usuale. Se invece volete fare un'offerta per il giocatore, potete regolare il prezzo cambiando<br>la valutazione del giocatore in su o in giù in decine di migliaia usando il cursore del mouse.

Ouando avete fatto un'offerta, vi viene data la decisione del club.

Se siete riuscili a comprare un giocatore, egli viene incluso immediatamente nella prima squadra.

Se scegliete di cercare un giocatore, il computer vi mostrerà un elenco d'acquisto di potenziali giocatori. Il prezzo del giocatore sarà più alto, perché il club venditore non sarà tanto desiderosa di venderlo.

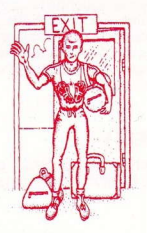

#### Come vendere un Giocatore:

Per vendere un giocatore dovete ticchettare<br>sull'immagine.del Giocatore Uscente. Poi potete indicare quale giocatore. volete mettere sull'elenco di trasferimento.

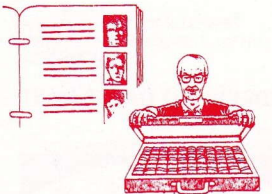

#### Quando un giocatore

si trova nell'elenco altri clubs possono fare delle offerte per lui. Se un altro club è interessato in uno dei vostri giocatori, che siâ sull'elenco o no, sarà visualizzata una di queste icone. Se ticchettate su quest'immagine, egli vi tarà un'ofterta su un giocatore. Voi potete scegliere di accettare, di rifiutare, o di insultare il presidente. se credete che lâ sua ofterta sia itrisoria.

La vendita di giocatori genera finanziamenti per rafforzare la squadra in altre aree, o per cercare un Sosituto.

## **TRAINING ( ADDESTRAMENTO )**

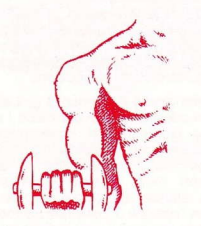

L'addestramento ha luogo nei giorni tra gli incontri e segue un programma stabilito. Come manager, siete libero di modificare il programma d'addestramento di qualsiasi o tutti i giocatori. secondo i loro bisogni.

Ogni giocatore deve addestrarsi su certi aspetti del gioco, e può addestrarsi su quattro ogni settimana. ll manager puè cambiare il contenuto o I'enfasi dell'addestramento per ogni giocatore. Durante la stagione i bisogni dei giocatori all addêstramento cambieranno con la variazione della loro forma, salute e risultati.

Ogni sessione ha un effetto positivo sugli attributi dei giocatori sui quali deve avere effetto, di modo che durânte la stagione i benêfici saranno riflessi nella classificazione del giocatore. ln certe

circostanze, perè, i'addestramento puô avere un efletto negativo. sia sulla forma che sul morâle

L'addestramento pesante aumenta anche il rischio di infortuni. L'addestramento richiede equilibrio e considerazione. Se è troppo poco i giocatori perdono la loro forma e idoneità fisica; se è troppo i giocatori saranno stanchi e suscettibili agli infortuni.

## DISC OPTIONS ( OPZIONI DEI DISCHI)

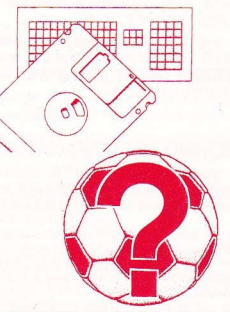

Questa sezione vi permette di salvaguardare stagioni parzialment completate. Ciò si ottiene seguendo i suggerimenti che appaiono sullo schermo, dopo aver selezionato la rilevante opzione SAVE/LOAD.

L'immagine rappresentata dal punto interrogativo vi permette di regolare i parametri del gioco.

Impostazione del Tempo di Gioco-permette al giocarore d imposlare la durata del gioco per qualsiasi periodo tra 10 e 90 minuti, in stadi di 10 minuti.

Cambio del Nome del Manager--<br>l'impostazione "per difetto" è, naturalmente, Alex Ferguson, mapotete cambiare il suo nome come desiderate.

Scegli il metodo controllo-segui le istruzioni sullo schermo.

Cambio del Nome del Giocatore-permette al giocatore di cambiare i nomi dei giocatori nella squadra United, man non la loro clâssificazione, per permettergli di giocare insieme a Bryan Robson.

Impostazione del Livello di Difficoltà-quest'unica funzione permette al giocatore d'impostare il livello di gioco, di United, del suo rivale, o di entrambe. Ouesto vi permetterà di giocare con l'oppositore del computer a diversi livelli finché potete vincere al 100%, al qual punto potete ridurre la vostra efficienza!

Cambio del Tipo di Gioco-permette al giocatore di scegliere tra una simulazione completa della gestione e il puro gioco.

#### PROGRESS CHART ( DIAGRAMMA DI PROGRESSO)

ll giocatore puô verificâre i risultati e le tabelle, come pure la sua popolarità, tramite il quotidiano 'Daily Sport'. Buone o cattive, le notizie si trovano prima quil

## THE MATCHBALL (LA PALLA DELEINCONTRO)

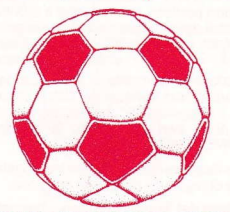

Questa porta il giocatore alla sezione dell'incontro del gioco. ll giocaiore puô anche controllare le tabelle della lega e l'elenco degli incontri a questo punto. Ciè puô avere influenza sulla selezione della squadra, e mostrare il rendimento degli opponenti futuri.

ll giocatore puô cambiare il nome di qualsiasi squadra nella Divisione con una squadra di sua scelta. La squadra sarà poi automaticamente inclusa nell'elenco degli incontri.

MATCHDAY SECTION (SEZIONE DEL GIORNO DELL'INCONTRO)

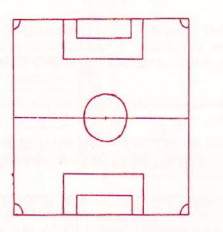

Quando il giocatore ha deciso di andare all'incontro seguente, inizia il lavoro del manager Prima egli deve decidere la sua forrazione e <sup>i</sup> giocatori.

#### Formazione

Per scegliere la formazione, mettete un tick sul numero rappresentante la vostra scelta tra le seguenti formazioni:

 $4 - 4 - 2$ 4-3-3 4-2-4  $1 - 3 - 3 - 3$ 

Dopo aver scelto la formazione apparirà un elenco di giocatori disponibili a fermaglio, e vi

sarà chiesto di scegliere la squadra mettendo un tick sul nome del giocatore.

Ouando la partita è finita, il computer aggiornerà sia l'elenco degli incontri che la tabella della lega cogli altri risultati degli incontri del giorno. lnoltre il'Daily Sport'darà il verdetto della stampa sul risultato o il progresso della stagione nel tipico modo da giornale scandalistico.

Al termine della partita il manager ritorna alla sezione Gestione del gioco, dove puô controllare il progresso della squadra nella lega, o lo stato di salute della sua squadra. Il giocatori infortunati durante la partita saranno aggiunti all'elenco degli infortunati, come pure <sup>i</sup>giocatori che sono stati sospesi con cartellini gialli o rossi. Egli puè poi iniziare di nuovo il processo di consolidare la sua squadra, e preparare il programma d'addestramento dei giocatori.

Ourante la stagione il mânager potrebbe volere salvaguardare il suo progresso corrente, per ritornare alla sua posizione più tardi. Può farlo mettendo un tick sull'immagine del opzioni di gioco. Ciè permetterà al giocatore di entrare nella sezione del gioco che gli permette di salvarla o ricaricala in una posizione salvata precedentemente. Per fare una di queste operazioni, il manager deve semplicemente scegliere I'immagine appropriata e seguire <sup>i</sup> suggerimenti sullo schermo.

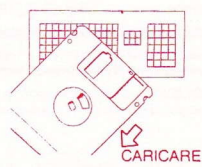

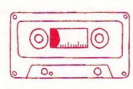

 $\begin{picture}(120,15) \put(150,15){\line(1,0){155}} \put(150,15){\line(1,0){155}} \put(150,15){\line(1,0){155}} \put(150,15){\line(1,0){155}} \put(150,15){\line(1,0){155}} \put(150,15){\line(1,0){155}} \put(150,15){\line(1,0){155}} \put(150,15){\line(1,0){155}} \put(150,15){\line(1,0){155}} \put(150,15){\line(1,0){15$ **SAL** SALVARE

#### ARCADE SECTION SEZIONE GIOCO (SALA GIOCHI)

Quando entra nella sezione del gioco il giocatore sarà nel modo di visualizzazione. Per immettere il modo digioco bisogna usare il gioco dopo il calcio d'inizio.

Nel modo di visualizzazione il computer giocherà il gioco di modo che il giocatore possa osservarlo e soffrire proprio come un vero manager I giocatori ubidiranno âlle loro istruzioni al meglio delle loro capacità.

Nel mododi gioco il managercontrolla lasquadracol comando aclocheocollatastiera.

#### (Solo Joystick C64)

Il giocatore più vicino alla palla in qualsiasi momento viene identificato. Questo cambia quando la palla si sposta sul campo. Muovendo il comando a cloche il giocatore identificato si sposta nella direzione prescelta.

Quando è in possesso della palla il giocatore puô correre colla palla usando il metodo suddescritto o può tirarle un calcio, per passarla o tirarla. La palla è lanciata nella direzione in cui guarda il giocatore premendo il pulsante 'tirei e la durâta delia pressione del pulsante determina la potenza del calcio. Una pressione rapida e veloce lancerà la palla lungo il terreno con una forza adeguata. Due pressioni veloci daranno alla palla un colpo d'approccio di forza adeguata. Se tanete il pulsante premuto la forza del tiro dipenderà dalla durata di tempo per cui lo tenete premuto. Se il pulsante è premuto nuovamente, la palla riceverà un colpo d'approccio, altrimenti pâsserà lungo il terreno.

Quando un giocatore non è in possesso, egli può opporsi per guadagnare la palla mettendosi tra il giocatore mentre cotre colla palla. Si puô lare un placcaggio di scivolo premendo il pulsante 'fire'.

## CORNERS (ANGOLI)

Per gli angoli nel modo di gioco un cursore apparirà sullo schermo che dovete posizionare dove volete che atterri la palla. Vi è un limite di tempo ristretto per prendere gli angoli, prima che il computer li prenda per voi. Ciô evita la perdita di tempo.

#### FBEE KICKS (CALCI LIBERI )

Per i câlci liberi nel modo di gioco il cusore apparirà sulloschermoe dovete posizionarlo dove volete che atterri la palla. Vi è un limite di tempo ristretto durante il quale potete prendere il calcio libero, prima che il computer intervenga e lo faccia per voi. Ciô evita la perdita ditempo.

#### **PENALTIES ( RIGORI)**

Se vi è stato accordato un rigore, spostate il comândo a cloche nella direzione in cui desiderate che vada la palla, vista da dietro il giocatore che sta prendendo il rigore. Premete 'fire' per prenderlo.

Se un rigore è stato accordato all'opponente di Manchester United, tenete il comando a cloche nella direzione in cui volete che si butti il portiere, vista da dietro il portiere.

Dopo che la palla è stata colpita non potete cambiare direzione.

Si può giocare la stagione con qualsiasi combinazione di incontri Visualizzati e Giocati, come<br>desidera il giocatore.

#### AMIGA & ST

lnstructions de chargement pour Spectrum

(toutes) cassettes: Insérez la cassette "ENGLISH MANAGEMENT" 48K:tapez "LOAD" et appuyez sur Enter 128K: utilisez l'option Loader habituelle. Suivez les instructions d'écran.

disque: lnséiez le disque "ENGLISH MANAGEMENT" appuyez sur Reset. appuyez sur Return quand le menu apparaît suivez les instructions d'écran.

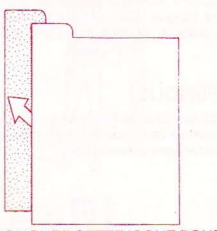

CLIQUEZ CETTE ICONE POUR SORTIR DU MENU EN COUBS

#### LES INSTRUCTIONS DE CHARGEMENT DU C64

disque: Insérez le disque, l'étiquette tournée vers le disque: insect le disque, i etiquette tournée versie<br>haut. Tapez: LOAD'' "/8,1 et appuyez sur Return.<br>Suivez les instructions d'écran Suivez les instructions d'écran. BLOAD"CAS-R

cassette: lnsérez la cassette "ENGLISH MANAGEMÊNT" Tapez ICPM et appuyez sur Return,

Suivez les instructions d'écran.

LES INSTRUCTIONS DE CHARGEMENT POUR AMSTRAD

disque: insérez le disque tapez ICPM et appuyez sur Return Suivez les instructions d'écran.

cassetle: insérez la cassette "ENGLISH MANAGEMENT" Appuyez sur Control et le petit Enter.

Suivez les instructions d'écran.

#### **TEAM SQUAD (**COMPOSITION DE L'EQUI<mark>PE)</mark>

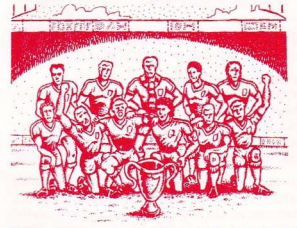

Vous donne des détails concernant la composition de la première équipe actuellement disponsible pour la United. Les ioueurs indisponsibles pour cause de blessure ou de suspension ne figurent pas dans cette section.

En déplacant le curseur sur le nom des joueurs et en appuyant sur le bouton de tir du joystick, vous verrez apparaître des renseignements les concernant. Y compris les classements des joueurs

Ces classements son't établis d'après les fichiere-mémoires de l'ordinateur donnant la liste des points totalisés par chaque joueur dans seize catégories, qui sont ensuite transformés en classement compre de la classement pour le joueur en tenant compte de la<br>place qu'il occupe véritablement dans l'equipe. Ces classements seront modifiés durant la saison en fonction des blessures, de la forme physique du joueur ainsi que de l'efficacité de l'entrâînement.

Vous entamez la saison avec une équipe en pleine forme, sans aucune suspension de joueurs; c'est un luxe auquel peu de capitaines d'équipe ont droit actuellement!

#### **PLAYERS INJURED (JOUEURS BLESSES**

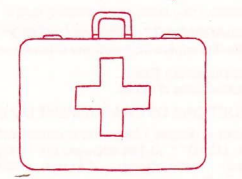

Cette section donne la liste des joueurs qui ne pourront être selectionnés pour raison de blessure. Elle donne aussi des détails concernant la blessure, ainsi qui le nombre de semaines pendant lesquelles le joueur sera hors compétition. Cependant, lorsqu'un joueur peut à nouveau être selectionné, il est possible qu'il doive s'entraîner pendant une période assez longue afin d'être en mesure de disputer des matchs, surtout après une blessure grave.

#### PLAYERS SUSPENDED (JOUEURS SUSPENDUS)

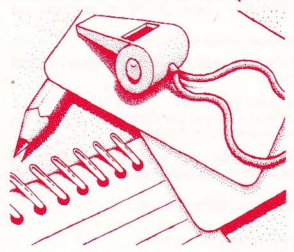

Donne la liste des joueurs suspendus, s'il y a lieu, ainsi que le nombre de semaines pendant lesquelles ils doivent rester hors compétition.

#### **TRANSFERS (TRANSFERTS)**

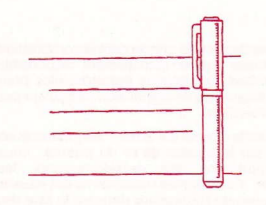

Cette section vous permet d'acheter et de vendre des joueurs, dans le but de renforcer votre équipe.

#### Pour acheter un ioueur:

Pour tenter d'acheter un joueur, placez le curseur sur l'icône des chiffres et appuyez sur le bouton de tir du joystick. Puis, vous avez le choix entre soit visualiser la liste des joueurs pouvant etre transférés, soit chercher un joueur par vous-même.

La liste de transfert est la liste des joueurs actuellement mis en circulation par leurs clubs, qui sont candidats au transfert. Tour les clubs recoivent l'information, et non seulement United. Pour chaque ioueur concerné, le club établit une

évaluation basée sur les classements réels du joueur. Si vous désirez acheter un joueur au prix demandé, il vous suffit de sélectionner l'option "Achat". Si vous désirez faire une offre pour un ioueur, vour pouvez régler le prix d'offre en faisant monter ou baisser l'evaluation d'un joueur, par dizaines ou par centaines, en vous servant de la souris.

Lorsque vous avez fait une offre, le club vous fait part de sa décison.

Si vous réussissez à acheter un joueur, ce dernier entre immédiatement dans la composition de la première équipe.

Si vous optez pour la recherche d'un joueur, vous verrez apparaître sur l'écran la liste des joueurs pouvant être achetés. De cette facon-là, le prix du joueur sera plus élevé puisque le club qui vend ne sera pas autant dispose à vendre.

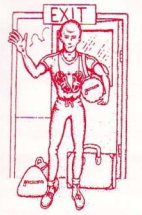

#### Pour vendre un joueur:

vous paraît dérisoire.

Pour vendre un joueur, vous devez cliquer sur l'icône Joueur Partant. Vous pouvez alors indiquer quel joueur vous désirez inscrire sur la liste de transfen. Une fois le joueur sur la liste, d'autres clubs peuvent faire des offres pour l'acheter.

Si un autre club s'intéresse à l'un de vos joueurs, qu'il soit ou non sur la liste de transfert, vous verrez apparaître une de ces icônes. Si vous cliquez sur cette icône, il vous fera une offre sur le joueur. Vous ètes alore libre d'accepter ou de refuser, ou. si vous le désirez, d'insulter le président pour une offre qui

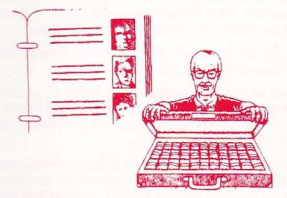

#### **TRAINING (ENTRAINEMENT)**

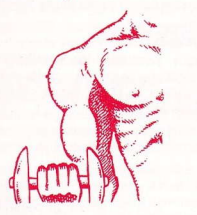

dans d'autres domaines, ou simplement, à chercher un remplacant. L'entraînement a lieu les jours où il n'y a pas de match et suit un programme établi d'avance. En tant que capitaine, vous avez le droit de modifier le programme d'entraînement d'un joueur ou de tous

les loueurs en fonction de leurs besoins.

Le fait de vendre des joueurs permettra d'obtenir des fonds qui vous aideront à renforcer l'equipe

Chaque joueur doit effectuer son entraînement en fonction de certains aspects de son jeu et peut se concentrer sur quatre de ces aspects chaque semaine. Le capitaine a la possibilité de modifier l'entraînement soit dans son contenu, soit dans son aspect le plus important, et ceci pour chacun des joueurs. Durant la saison, les besoins des joueurs en matière d'entraînement seront modifiés en fonction de leur condition physique et des résultats qui en découlent.

Chaque session a un effet positif sur les points totalisés par les joueurs, qu'elle est censée affecter de faÇon à ce que ces effets transparaissent dans les classements du joueur, au fil de la saison. Cependant, dans certaines circonstances, l'entraînement peut avoir un effet négatif, à la fois sur le physique et sur le moral.

Uentraînement à haute dose augmente les risques de blessures.

L'entraînement doit être équilibré et intelligent. Trop peu d'entraînement fera perdre aux joueurs leur condition physique. Trop d'entraînement les fatiguera et augmentera chez eux les risques de blessures.

## DISC OPTIONS (OPTIONS DES DISQUETTES)

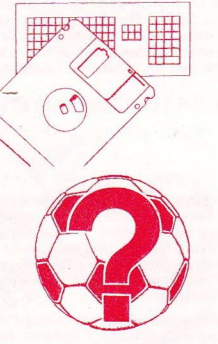

Cette section vous permet de sauvegarder des saisons semi-complètes. Cela s'effectue en suivant Ies instructions qui s'inscrivent sur l'écran et choisissant l'option SAUVE GARDER/CHARGER

L'icône, représentée par un point d'interrogation, vous permet de régler les paramèlres du jeu.

Fixer la durée du jeu-permet au joueur de choisir la durée du jeu, qui peut aller de 10 à 90 minutes {par étape de 10 minutes).

Changer le nom du capitalne Le nom implicite est, bien-sûr Alex Ferguson, mais cette option permet au joueur de choisir le nom qui lui plaît.

Choix de la méthode de contrôle suivez les instructions d'écran.

Changer le nom des joueurs- permet au joueur de changer le nom desjoueurs de l'equipe United, mais pas leur classement, pour lui permettre de iouer au côte de Bryan Robson.

Fixer le degré de difficulté - Cette particularité unique permet au joueur de régler le niveau de jeu de l'ordinateur, qu'il représente United, ses adversaires, ou les deux. Cela lui permettra de jouer contre l'ordinateur à des niveaux différents, jusqu'à ce qu'il puisse ganger à 100%. Lorsqu'il en est à ce stade, il peut se permettre de jouer lui-même à un niveau inférieur!

Changer de type de jeu -- permet au joueur de choisir entre simulation totale et pur jeu d'arcade.

#### **PROGRESS CHART (TABLEAU DE PROGRESSION)**

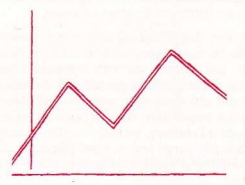

Le ioueur peut contrôler les résultats et les classements, ainsi que sa propre cote de popularité, grâce au quotidien le Daily Sport. Positive ou négative, l'information est là.

#### THE MATCHBALL (LA BALLE DE MATCH)

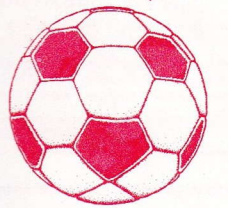

Amène lejoueur à la section du jeu appelée Jour Du Match (Matchday). Le joueur peut également examiner les clasements du championnat ainsi que le calendrier des rencontres prévues. Cela peut ryoir un effet sur la sélection de I'équipe et indiquer le niveau des futurs adversaires.

Le joueur a la possibilité de transformer le nom des équipes de la Division en une équipe de son choix. Cette équipe fera alors automatiquement partie du calendrier des rencontres.

#### MATCHDAY SECTION (SECTION JOUR DU MATCH )

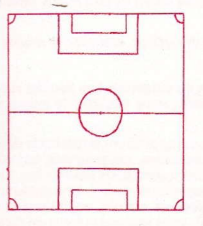

Lorsque le joueur a décidé de disputer le prochain match, le capitaine commence véritablement à faire son travail. Il doit d'abord décider de la formation de l'équipe et des joueurs qu'il souhaite faire jouer.

#### Formation

Pour choisir une formation, cliquez sur le nombre qui représente votre choix parmi les formations suivantes:

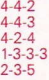

Lorsque vous aurez choisi votre formation, vous verrez apparaître la liste des joueurs pouvant être sélectionnés; puis, on vous demandera de sélectionner votre équipe en cliquant sur le nom joueur.

Lorsque le match sera terminé, l'ordinateur mettra à jour le calendrier des rencontres et le classement du championnat, avec les autres résultats des matchs de lajournée. En plus, le Daily Sport rendra le verdict de la presse concernant le résultat ou la progression de la saison, à la facon habituelle des quotidiens.

Lorsque le match est terminé, le capitaine retourne dans la section du jeu appelée Section Management, d'où il peut contrôler la progression de l'equipe dans le championnat, ou bien la santé de son équipe. Toutjoueur blessé pendant le match ira rejoindre la liste des blessés, de même que tout joueur suspendu, par carton jaune ou carton rouge. Il peut alors recommencer à renforcer son équipe et à régler le programme d'entraînement des joueurs.

Pendant la saison, le capitaine peut vouloir sauvegarder sa position actuelle, quitte à retourner à sa place plus tard. Pour cela, il doit cliquer sur l'icône des options de jeu. Cela permettra au joueur d'entrer dans la section qui lui permettrâ de sauvegarder ou charger une place pré sauvegardée. Pour effectuer l'une de ces opérations, quelle qu'elle soit, le capitaine n'a qu'à sélectionner l'icône qui convient et à suivre les instructions inscrites sur l'écran.

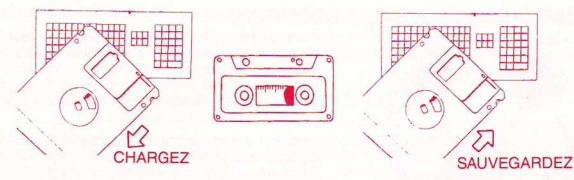

## SECTION ARCADE

En entrant dans la section arcade, le joueur sera en mode de visualisation. Pour entrer en mode de jeu, servez-vous du joystick après le coup d'envoi.

En mode de visualisation, l'ordinateur diffusera le match, afin que le joueur puisse le regarder et souffrir exactement comme un véritable capitaine. Les joueurs feront de leur mieux pour mettre en pratique les instructions qui leur seront données.

En mode de jeu, le capitaine commande l'équipe soit avec le joystick, soit avec le clavier

#### C64 joystick uniquement

A tout moment, le joueur le plus proche du ballon est mis en évidence. Les flèches suivent le déplacement du ballon sur le terrain. En bougeant le joystick, vous déplacez le joueur mis en évidence, dans la direction voulue.

Une tois en possession du ballon, le joueur peut courir avec, en appliquant la méthode décrite cidessus, ou donner un coup de pied dedans, soit pour faire une passe, soit pour tirer. Le ballon est envoyé dans la direction ves laquelle le joueur est tourné en appuyant sur le bouton feu. La durée pendant laquelle vous appuyez sur le bouton détermine la puissance de l'envoi. Une pression brève et rapide enverra le ballon moyennement fort. Deux pressions rapides cocheront le ballon moyennement fort. Ên maintenant le doigt Sur le bouton feu, vous réglerez la force de l'envoi, en fonction de la durée pendant laquelle il est maintenu. Si vous réappuyez sur le bouton, le ballon sera coché, ou alors il roulera le long du terrain.

Lorsque le joueur n'est pas en possession du ballon, il peut essayer de l'attraper en s'interposant devant un joueur lorsque l'adversaire court avec le ballon. Vous pouvez réaliser un plaquage glissé en appuyant sur le bouton feu,

#### **CORNERS**

Pour les corners en mode jeu, un curseur apparaîtra sur l'écran; vous devez le placer à l'endroit où vous désirez que le ballon atterrisse. Vous avez droit à un temps strictement limité pour tirer les corners avant que l'ordinateur ne les prenne à votre place. Cela évitera toute perte de temps inutile.

#### COUPS FRANCS

Pour les coups francs en mode jeu, un curseur apparaîtra sur l'écran; vous devez le placer à l'endroit où vous désirez que le ballon atterrisse. Vous avez droit à un temps strictement limité pour prendre les coups francs avant que l'ordinateur ne les prenne à votre place. Cela évitera toute perte de temps inutile.

#### **PENALTIES**

Si on a sifflé un penalty, placez le joystick dans la direction où vous désirez faire aller le ballon, en partant de derriere le joueur qui tire le penalty. Puis, appuyez sur feu.

Si l'équipe adverse de Manchester United a droit à un penalty, maintenez le joystick dans la<br>direction où vour désirez faire plonger le gardien de buts, en partant de derrière le gardien de buts. Une fois le ballon envoyé, vous ne pouvez plus changer de dircction,

Vous pouvez jouer la saison avec autant de combinaisons de matchs de Visualisation et de Jeu que vous le désirez.

#### **AMIGA & ST**

Ladeanweisung Spectrum :

Kassette - Legen Sie das Band "ENGLISH MANAGEMENT" ein. 48K - Geben Sie "LOAD" ein und drücken ENTER 128K - Benutzen Sie den Kassetten-Lader wie gewohnt und folgen Sie den Eildschirmanweisungen.

DISKETTE - Legen Sie die Diskette "ENGLISH MANAGEMENT" ein. Drücken Sie RESET Und

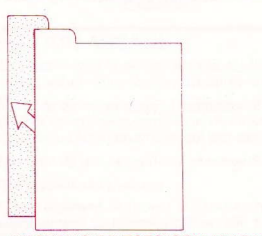

KLICKEN SIE DIESES ICON. UM DAS MOMENTANE MENU ZU VERLASSEN

wenn das Menü erscheint drücken Sie bitte RETURN. Folgen Sie den Bildschirmanweisungen.

Ladeanweisung C64:

DISKETTE Legen Sie die Diskette ein und geben dann LOAD "\*",8,1 ein und drücken RETURN Folgen Sie den Anweisungen auf dem Bildschirm

Kassette - Legen Sie das Band "ENGLISH MANAGEMENT" ein und drücken Sie SHIFT RUNSTOP

Folgen Sie den Anweisungen auf dem Bildschirm.

Ladeanweisung Amstrad:

DISKETTE - Legen Sie die Diskette ein, ICPM und drücken RETURN Folgen Sie den Anweisungen.

KASSETTE - Legen Sie das Band "ENGLISH MANAGEMENT" ein, drücken Sie CONTROL und ENTEB Taste Folgen Sie den Anweisungen auf dem Bildschirm MSX BLOAD "CAS:".R

#### **TEAM SQUAD (DIE MANNSCHAFT)**

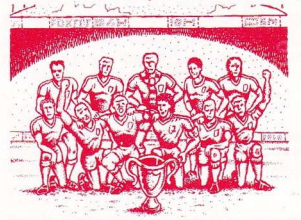

Dies gibt lhnen Angaben über die momentan zur Verfügung stehende erste Mannschaft für United. Spieler, die nicht verfügbar sind aufgrund von Verletzungen oder Sperrungen, werden nicht aufgeführt.

Indem Sie den Cursor auf den Namen des Spielers setzen und den Feuerknopf drücken, werden die Angaben iiber diesen Spieler angefordert. Der Rang des Spielers wird auch angegeben. Der Rang setzt sich zusammen aus den Computerdaten der Spielereigenschaften in 16 Kategorien, die dann in einen Bangplatz umgewandelt werden, der der tatsâchlichen Position des Spielers in der

Mannschaft entspricht. Diese Rangeinslufungen àndern sich wâhrend der Saison durch eventuelle Verletzungen, Kondition und Spielergebnisse wie auch durch den erfolgreichen Einsatz von Trainingsruden.

Sie starten in die Saison mit einer Mannschaft in guter Kondition, in der niemand gesperrt ist, heutzutage eine Seltenheit für die meisten Trainer.

### PLAYERS INJURED ( VERLETZTE SPIELER)

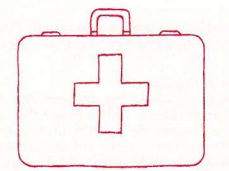

Dieser Abschnitt enthàlt die Spieler, die wegen einer Verletzung nicht gewàhlt werden kônnen. Die Art der Verletzung und die Anzahl der Wochen, die der Spieler aussetzen muB, werden auch angegeben. Steht ein Spieler wieder zur Verfügung, so kann es sein, daß er viel Training braucht, um für ein Spiel wieder fit genung zu sein, besonders, wenn es sich um eine schwere Verletzung handelte.

#### PLAYERS SUSPENDED (GESPERRTE SPIELER)

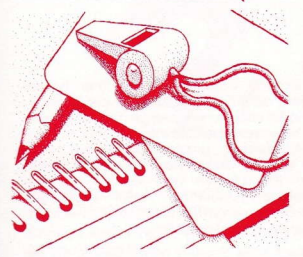

Eine Liste der gesperrten Spieler wird gezeigt, mit der Angabe der noch verbleibenden Wochen.

#### **TRANSFERS**

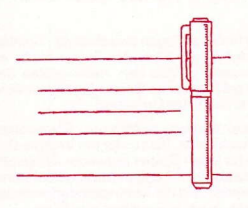

ln diesem Abschnitt kônnen Sie Spieler anwerben oder an andere Mannschaften verkaufen, um die Leistungsfähigkeit Ihrer Mannschaft zu erhöhen.

#### Einen Spieler kaufen:

Plazieren Sie den Cusor ûber dem Figuren-lcon und den linken Feuerknopf drücken. Sie kônnen nun entweder die Liste der verfügbaren Spieler ansehen oder einen Spieler anwerben.

Die Transfer-Liste enthält die Spieler, di momentan von ihren Vereinen zum Transfer zur Verfügung gestelll werden. Diese lnformationen werden an alle Vereine weitergegeben. nicht nur an United. Der Spieler hat eine Vereinsbewertung (club valuation), die auf seinem tatsàchlichen Rang

basiert. Wenn Sie einen Spieler zum gefoderten Preis kaufen môchten, so wâhlen Sie einfach die Kauf-Option (buy optionl in der üblichen Weise. wenn Sie für einen Spieler bieten môchten, so können Sie Ihren Bietpreis ändern, indem Sie mit dem Maus-Cursor den Wert des Spielers in Einheiten von Zehntausend nach oben oder unten verëndern.

Haben Sie ein Angebot gemacht, so wird lhnen die Entscheidung des Vereins mitgeteilt.

Haben Sie einen Kauf erfolgreich abgeschlossen, so wird der entsprechende Spieler der ersten Mannschaft sofort zugeteilt.

Wenn Sie nach einem zum Kauf geeigneten Spieler Ausschau halten, wird der Computer Ihnen eine Liste der zum Kauf verfügbaren Spieler geben. Der Preis des Spielers wird hôher sein, da der Verein vielleicht nicht so verkaufswillig ist.

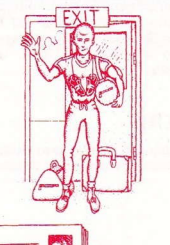

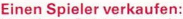

Um einen Spieler zu verkaufen, müssen Sie das Player-leaving-lcon klicken. Dann zeigen Sie an, welchen Spieler Sie auf die Transfer-Liste setzen wollen. Befindet sich ein Spieler auf der Liste, so kônnen die anderen Vereine Angebote machen.

lst ein anderer Verein an einem lhrer Spieler interessiert, ob dieser sich nun auf der Transfer-Liste befindet oder nicht, so wird ein dieser lconen, das den Vereinsvorsitzenden mit einer Aktentasche voller Geld darstellt, gezeigt. Klicken Sie dieses lcon, so wird der Vorsitzende lhnen ein Angebot machen. Sie kônnen nun wàhlen, ob Sie annehmen oder ablehnen, oder sogar den Vorsitzenden wegen seines beschâmend niedrigen Angebots beschimpfen wollen.

Der Verkauf eines Spielers bringt Gelder, die der Mannschaft in anderen Bereichen helfen kônnen oder Ersatz für andere Spieler.

Das Training findet an Tagen zwischen den Spielen statt und folgt einem Plan. Als Trainer bleibt es lhnen überlassen, ob Sie den Trainingsplan der Mannschaft oder einzelner Spieler àndern wollen, entsprechend den Erfordernissen.

Jeder Spieler trainiert bestimmte Schwàchen seines Spielverhaltens, bis zu vier pro Woche. Der Trainer kann für jeden Spieler entweder den Inhalt oder den Akzent der Ubunqen àndern. Wàhrend der Saison werden sich die Trainingsbedùrfnisse der Spieler ändern, je nach Kondition und Form.

Jede Trainingsrunde hat eine positive Auswirkung auf das jeweilige Spielverhalten, so daß während der Saison die Ergebnisse sich auf den Rang des

Spielers auswirken. In bestimmten Situationen kann sich das Training negativ auswirken, auf Fitness und Moral des Spielers.

Schweres Training erhôht auch die Gefahr einer Verletzung wâhrend des Trainings.

Training erfordert Ausgewogenheit und Planung. Zu wenig Training und die Spieler verlieren an Fitness und Form; zu viel und die Spieler sind müde und es besteht größere Verletzungsgefahr.

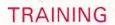

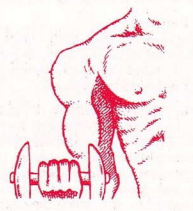

#### DISC OPTIONS SPIEL-OPTIONEN (OPTIONEN)

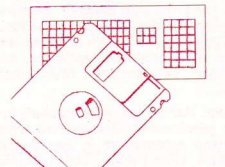

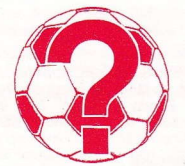

Diese option erlaubt es lhnen, eine teilweise beendete Saison zu speichern. Dabei folgen Sie den Anweisungen auf dem Bildschirm, nachdem Sie entweder SAVE, LOAD oder gewâhlt haben.

Das lcon, das Fragezeichen, erlaubt lhnen, die Spielfassung zu ândern.

Set Game Time - Hier kônnen Sie die Dauer des Arkadespiels in Einheiten von 10 Minuten von'10 bis zu 90 Minuten wählen.

Change Name of Manager-Die ursprüngliche Einstellung des Trainer-namens lautet natürlich Alex Ferguson, aber Sie kônnen den Namen auch beliebig àndern.

Wàhlen Sie Kontrollmôglichkeilen Befolgen Sie die Bildschirmanweisungen.

Change Player's Name - Sie können die Namen der Spieler in der United-Mannschaft ândern, aber nicht ihren Rang, so daB Sie neben Bryan Robson spielen kônnen.

Set Difficulty Level - Diese einzigartige Funktion erlaubt es Ihnen, die Spielstärke des Computers zu ändern, entweder als United, deren Gegner oder beides. Sie können so auf unterschiedlichen Schwierigkeitsstufen gegen den Computer spielen, bis Sie 100% erreichen; dann kônnen Sie lhre eigene Spielstärke verringern.

Change Game Type -Wàhlen Sie hier zwischen der vollstàndigen Trainer-Simulation oder dem reinen Arkade-Spiel,

#### **PROGRESS CHART (FORTSCHRITTSBERICHT)**

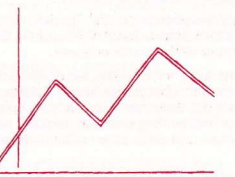

Behalten Sie die Ergebnisse und Tabellen im Auge; zusätzlich erhalten Sie Informationen über Ihre Beliebtheit durch die Sportzeitung Daily Sport Ob gut oder schlect, alle Nachrichten werden lhnen sofort übermittelt.

## THE MATCHBALL (DER SPIELBALL)

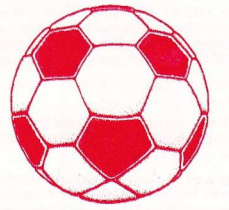

Diese Option bringt Sie zum Spieltag, Sie können jetzt die Tabellen und den Spielplan ansehen, da dies Auswirkungen auf die Mannschaftsauswahl haben könnte. Sit können auch verfolgen, wie es den zukünftigên gegnerischen Mannschaften ergangen ist.

Sie können den Namen jeder Mannschaft in der Liga zu Ihrer gewünschten Mannschaft ändern. Diese wird dann automatisch in den Spielplan aufgenommen.

## **MATCHDAY SECTION ( DER SPIELTAG)**

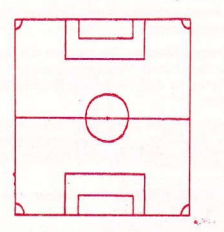

Haben Sie sich entschlossen, zum nächsten Spiel weiterzugehen, so fängt die Arbeit des Trainers erst richtig an. Zuerst müssen Sie über die Zusammensetzung und die Wahl der Spieler entscheiden.

#### Zusammensetzung

Klicken Sie die Zahl, die Ihrer Wahl aus den folgenden Zusammenstellungen entspricht:

 $4 - 4 - 2$ 4-3.3 4.2-4 1-3-3-3 2-3-5

Danach erscheint eine Liste der zur Verfügung stehenden Spieler, und Sie werden gebeten, eine Mannschâft aufzustellen, indem Sie den Namen der gewünschten Spieler klicken.

Ist das Spiel entschieden, so bringt der Computer den Spielplan und die Tabelle mit den Ergebnissen der restlichen Spiele des Tages auf den neuesten Stand. Zusätzlich wird die Daily Sport das Ergebnis oder den Verlauf der Saison in gewohnter Weise kommentieren.

Nach beendetem Spiel kehrt der Trainer zum Management-Abschnitt zurück, wo er den Stand der Mannschaft in der Liga oder den Zustand der Mannschaft überprüfen kann. Spieler, die während des Spiels verletzt wurden, erscheinen auf der Liste der Verletzten, wie auch die Spieler, die durch gelbe oder rote Karten gespert wurden. Der Trainer beginnt nun erneut, seine Mannschaft für das nächste Spiel leistungsstark zu machen und stellt einen entsprechenden Trâiningsplan aut.

Im Laufe der Saison kann es vorkommen, daß der Trainer den bis dato erreichten Stand speichern möchte, um zu einem späteren Zeitpunkt seine Position wieder einnehemen zu können. Dies geschieht, indem das Spiel-Optionenicon geklickt wird. Dadurch wird der Spiel-Abschnitt angefordert, in dem eine Diskette für den Speichervorgang formatiert wird, damit Spielpositionen gespeichert oder vorher gespeicherte Positionen geladen werden können. Wählen Sie das entsprechende Disketten-lcon und folgen Sie den Anweisungen auf dem Bildschirm.

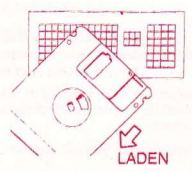

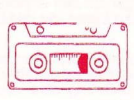

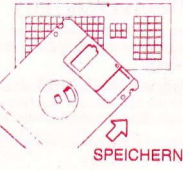

## **ARCADE SECTION (ARKADE-ABSCHNITT)**

Zu Beginn des Arkade-Spiels befinden Sie sich im Sicht-Modus. Um in den Spiel-Modus zu gelangen, benutzen Sie den Joystick nach dem Anstoß

Im Sicht-Modus spielt der Computer das Spiel, Sie können zusehen und leiden, wie ein richtiger Trainer. Die Spieler folgen Ihren Anweisungen so gut wie möglich.

Im Spiel-Modus steuert der Trainer die Mannschaft entweder mit der Tastatur oder dem Joystick.

#### C64: Nur Joystick

Der Spieler, der dem Ball am nächsten ist, wird hervorgehoben. Diese Hervorhebung ändert sich mit der Ballbewegung auf dem Spielfeld. Wenn der Joystick bewegt wird, läuft der hervorgehobene Spieler in die entsprechende Fichtung.

lst der Spieler im Ballbesitz, so kann er mit dem Ball laufen, wie oben beschrieben, entweder um zu schießen oder den Ball an einen anderen Spieler abzugeben, Der Ball wird in die Laufrichtung des Spielers getreten, indem Sie den Feuerknopf drücken, wobei die Dauer des Knopfdrucks die Stärke des Schusses bestimmt, Ein schnelles Drücken des Knopfes bewegt den Ball mit mittlerer Stärke über das Feld. Ein zweimaliges, kurzes Drücken chippt den Ball mit mittlerer Stärke. Wenn Sie den Feuerknopf gedrückt halten, bestimmen Sie die Stärke des Schusses durch die Dauer des Drucks. Wenn der Feuerknoft nochmals gedrückt wird, wird der Ball gechippt, sonst auf dem Boden gehalten.

lst der Spieler nicht im Ballbesitz, so kann er versuchen, den Ball zu bekommen, indem er sich zwischen Spieler stellt, währent der Gegner mit dem Ball läuft. Ein Angriff kannausgeführt werden, indem Sie den Feuerknopf drücken.

## CORNERS (ECKEN)

Bei Ecken im Spiel-Modus erscheint ein Cursor auf dem Bildschirm, den Sie dort plazieren müssen, wo der Ball auftreffen soll. Es gibt eine zeitliche Begrenzung, in der Sie Ecken bestimmen können. Bei Überschreitung führt der Computer die Ecken für Sie aus. Dadurch wird keine Zeit verschwendet.

## FREE KICKS ( FREISTÔSSE )

Bei Freistößen im Spiel-Modus erscheint ein Cursor auf dem Bildschirm, den Sie dort plazieren müssen, wo der Ball auftreffen soll. Es gibt eine zeitliche begrenzung, in der Sie den Freistoß ausführen können. Bei Überschreitung führt der Computer den Freistoß für Sie aus. Dadurch wird keine Zeit verschwendet.

## PENALTIES (ELFMETER)

Wenn Sie einen Elfmeter bekommen, bewegen Sie den Joystick in die Richtung, in die der Ball gehen soll, gesehen aus dem Blickwinkel des Spielers, der den Elfmeter ausführen soll. Drücken Sie dann Feuer

Wenn die gegnerische Mannschaft einen Elfmeter bekommt, so halten Sie den Joystick in die Richtung, in die der Torwart tauchen soll, gesehen aus dem Blickwinkel des Torwarts. Nachdem der Ball geschossen wurde, kônnen Sie die Richtung nicht mehr ândern,

Die Saison kann mit einer Kombination aus Spielen im Sicht- und Spielmodus gespielt werden, ganz wie Sie es môchten.

## **AMIGA & ST**

Loading Spectrum:

Cassette- lnseft Tape "ENGLISH MANAGEMENT". 48K Type "LOAD" and press ENTER. l28K use tape loader as usual.

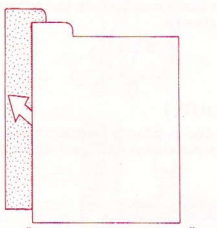

KNÄPP PA DENNA IKON FÖR ATT LÄMMA PROGRAMMET

DISK-Insert Disk "ENGLISH MANAGEMENT" Press RESET Press RETURN when Menu appears Follow on Screen Prompts

Laddning pà C64:

DISKETTE - Stoppa in Disketten med tryckta sidan uppât Skriv LOAD"\*",8,1 och tryck pê RETURN

Fôli instruktionerna pâ skârmen

KASETTE-Stoppa in kasetten "ENGLlSH MANAGEMENT" Tryck pâ SHIFT och RUNSTOP Fôlj instruktionerna pâ skârmen

Loading Amstrad:

DISK-lnsert Disk ICPM and press RETURN Follow âny on screen prompts

CASSETTE-Insert tape MANAGEMENT" Press Control and Enter Keys Follow any on screen prompts

"FNGLISH

#### **TEAM SQUAD (LAGET)**

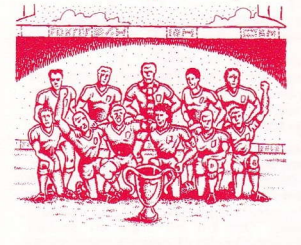

Hâr ges en redogôrelse fôr det fôr ôgonblickel tillgângliga A'laget fôr United. Spelare, som pâ grund av skada eller avstângning inte kan anvàndas, visas inte i denna sektion.

Om markôren placeras ôver en spelares namn, och man tryck på fire vänstra musknappen, presenteras<br>information angående denne spelare. angående Informationen inkluderar hur spelaren värderas. Denna vârderinq hàrleds frân datapost som visar spelarens utmàrkande egenskaper i sexton kategorier. Dessa omvandlas sedan till en värdering av spelaren i relation till hans position i laget. Värderingen växlar under hela säsongen, den baseras på skador, form och resultat, samt den <sup>f</sup>ramgângsrike anvândningen av tràning.

Du börjar säsongen med ett lag i förstklassig kondition, utan avstängda spelare – en lyx som ytterst få av dagens lagledare får uppleva!

## **PLAYERS INJURED (SKADADE SPELARE)**

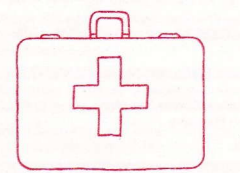

Sektionen innehåller spelare som inte kan väljas på grund av skador. Den innehåller dessutom alla detalier om skadan och antalet veckor som spelaren kommer att vara ute. När emellertid en spelare åter kan väljas är det möjligt att han behöver en hel del träning innan han åter är matchduglig, speciellt om skadan har varit allvarlig

#### PLAYERS SUSPENDED (AVSTÄNGDA SPELARE)

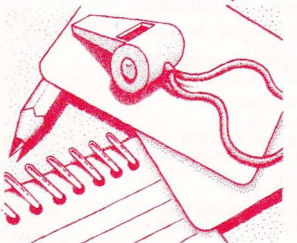

Här visas en lista över avstängda spelare - om det finns några - och hur många ytterligare veckor de är bannlysta.

#### TRANSFERS (TRANSFEB AV SPELARE)

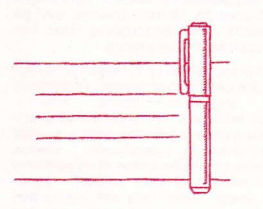

Sektionen tillåter Dig att köpa och sälja spelare för att förstärka Ditt lag,

#### Att kôpa en spelare;

För att försöka att köpa en spelare placerar man markören över figur-ikonen och trycker fire, Sedan kan man välja att antingen se på transferlistan av tillgängliga spelare, eller att leta efter en spelare.

Transferlistan skickas ut av klubbarna, det âr listan ôverspelâre, som fôr ôgonblicket âr tillgângliga fôr transfer, Denna information cirkuleras till alla klubbar, inte bara till United. Spelaren har ett klubbvärde, som baseras på hans faktiska värdering som spelare, Om Du vill kôpa en spelare

till utbudspriset väljer Du bara köpalternativet på vanligt sätt. Om Du vill göra ett anbud på en spelare, kan anbudspriset justeras genom att ändra spelarens värde, upp eller ner, i tiotusental, genom att använda musmarkören.

Har man gjort ett anbud visas klubbens beslut.

Får man köpa spelaren inkluderas han genast i A-laget.

Väljer man att leta efter en spelare, visar datorn en lista över möjliga spelare som finns att köpa. Priset kommer att vara högre på dessa, då klubben ifråga inte är så angelägen att sälja,

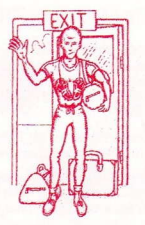

#### Att sâlia en spelare:

Fôr att sàlla en spelare knâpper Du pâ Spelare Lämnar ikonen. Du kan sedan markera vilken spelare Du vill sätta på transferlistan. När en spelare väl är på listan kan andra klubbar lämna in anbud på honom.

Om en ânnan klubb intresserar sig fôr en av Dina spelare, antingen denna ikon med en portfölj full av pengar. Om Du knäpper på denna ikon gör han Dig ett anbud på en spelare. Du kan sedan välja att âcceplera eller tillbakavisa anbudet, eller till och med förolämpa ordföranden för hans - i Dina ögon - löjligt låga anbud.

Att sälja spelare inbringar pengar för att stärka laget på andra områden, eller för att helt enkelt kunna se sig om efter en ersàttare.

#### TRAINING(TRANING)

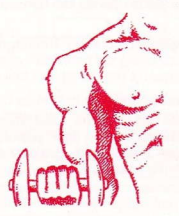

Trâning âger rum dagarna mellân matcherna, och den följer en given rutin. Som lagledare kan Du ändra träningsprogrammet för spelarna allt efter behov.

Varje spelare tilldelas träning med hänsyn till vissa aspekter av hans spel, och han kan trâna pâ fyra sådana under en vecka. Lagledaren kan byta innehållet eller tyngdpunkten av träningen för vilken som helst av spelarna. Under säongens gång skiftar spelarnas träningsbehov, allt eftersom deras kondition och form varierar med resultaten.

Varje träningspass har en positiv inverkan på de av spelarens egenskaper, som det avser att påverka, och när säsongen fortskider visar sig denna

behâllning i spelarens värdering. Under vissa omständigheter kan emellertid trăning ha en negative inverkan. bâde med hânsyn till kondition och till kampanda.

Hård träning ökar även risken för träningsskador.

Träning fodrar jämvikt och eftertanke. För lite, och spelarna förlorar både kondition och form. För mycket, och spelarna kommer att vara trötta och har lättare att ådra sig skador.

#### **GAME OPTIONS (SKIV-VALMÖJLIGHETER)**

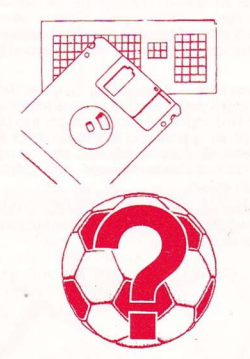

Sektionen ger möjligheten att spara delvis kompletta sâsonger pâ formaterade. Detta gôrs genom att fôlja instruktionerna pâ bildskàrmen efter valet av tillàmplig SPARA/LADDA môjligheten.

Den ikon, som representeras av ett Frâgetecken, gör det möjligt att justera spelets parametrar.

Inställning av speltiden-tillåter spelaren att ställa in spelets längd till vad som helst mellan 10 och 90 minuter, i 10 minuters intervaller.

Byta lagledarens namn-grundinstàllningen àr givetvis Alex Ferguson, men detta hindrar inte att spelaren kan ge lagledaren vilkel annat namn som helst.

Väli kontroll metod-Följ instruktionerna på skàrmen.

Byta spelarnas namn-hâr kan spelaren byta spelarnas namn i United laget, dàremot inte deras vàrden, sà att han kan spela tillsammans med Bryan Robson.

Inställning av svårighetsgraden - denna unika detalj låter spelaren ställa in hur bra datorn skall spela, antingen som United, detta lagets motspelare, eller båda. Detta gör det möjligt att spela mot datorn pà olika nivâer, tills spelaren kan vinna med 100%. Nàr detta uppnâs kan han reducera sin egen prestationsförmågal

Byta speltyp-spelaren kan vâlja mellan en fullslëndig lagledarsimulation (management simulation), eller ett rent arkadspel.

#### PROGRESS CHART (FRAM STEGSTABELL)

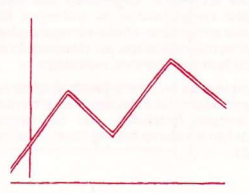

Spelaren kan hâlla ett ôga pâ resultaten och tabellerna, och dessutom pâ sin egen popularitet, allt genom tidningen Daily Sport. Bra eller dâliga nyheler hâr syns de fôrstl

#### THE MATCHBALL ( MATCHBOLLEN )

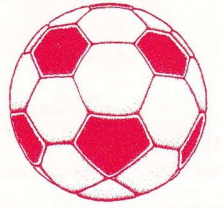

Detta tar spelaren till spelets matchdag-sektion. Här kan spelaren även granska ligatabellen och listan över matchdagarna. Detta kan påverka sammansàttningen av laget, och visa hur bra framtida motstândare ligger till.

Spelaren fâr byta namnet pâ vilket som helst lag <sup>i</sup> divisionen till ett lag av hans val. Detta lag inkluderas sedan automatiskt i listan över matchdagarna.

## MATCHDAY SECTION ( MATCHDAGS-SEKTIONEN )

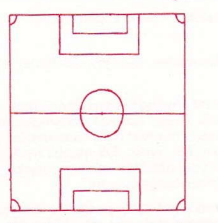

Nâr spelaren en gàng har bestàmt sig att gâ till nästa match börjar lagkaptenens job på allvar. Först måste han bestämma formeringen och vilka spelare som skall delta.

#### Formering

Fôr att vâlja knâpper man pâ numrel, som valts bland följande formeringar:

4-4-2 4-3-3  $4 - 2 - 4$ <br> $1 - 3 - 3 - 3$  $2 - 3 - 5$ 

När valet av formering har gjorts kommer en lista av möjliga spelare upp på anslagstavlan anmodas att välja Ditt lag genom att knäppa på spelarens namn.

Nâr matchen âr ôver uppdaterar datorn bêde matchlistan och ligatabellen med de andra resultaten från dagens matcher. Dessutom ger Daily Sport pressens omdöme om resultaten, eller om sâsongens utveckling, pâ typiskt sportreportersàtt.

Nàr matchen àr fàrdigspelad àtergàr lagledaren till spelets Lednings-sektion (Management section) dâr han kan kolla lagets stàllning i ligan, eller lagets hàlsa. Spelare som har skadats under matchens gång kommer på listan över skadade spelare, liksom spelare som har blivit avstängda genom gula eller röda kort. Lagets kapten kan sedan åter börja sitt jobb att stärka sitt lag, och att justera spelarnas träningsprogram.

Under säsongen vill lagledaren kanske spara sina hittills vunna framgångar, så att han senare kan återvända till sin gamla ställning. Han kan göra detta genom att knäppa på Spel Installningar ikon. På detta sätt kan spelaren få tillträde till den sektion av spelet, som låter honom formatera en eller ladda in en tidigare sparad ställning. För att göra allt dett behöver lagledaren endast välja lämplig ikon och följa instruktionerna på bildskärmen.

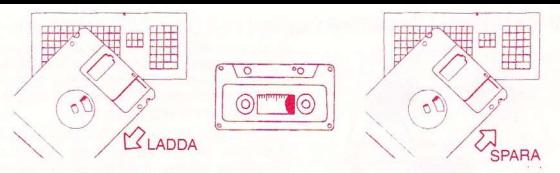

## ARCADE SECTION (AR KADSEKTIONEN )

<sup>I</sup>arkadsektionen âr spelaren i âskédarmode. Fôr att ôvergâ till spelmode anvânds joystick efter avspark.

I âskàdarmode spelar datorn matchen sà at spelaren kan se pâ, och lida, precis som en riktig lagledare. Spelarna fôljer anvisningarna sé gott de bara kan.

I spelmode styr lagledaren själv laget, antingen medelst joystick eller tangentbordet.

Enbart Joystick pâ C64:

Spelaren närmast bollen framhävs alltid genom att fyra pilhuvuden. Med joystick flyttar man den framhävda spelaren i önskad riktning.

Nâr spelaren har bollen kan han springa med den genom att anvânda ovanstâende melod, eller spârka till den, antingen fôr en passing eller fôr att gôra mâ1. Bollen sparkas i riktningen spelaren tittar i genom att trycka på skjut knappen. Tryckets längd avgör hur hårt bollen sparkas. Ett snabbt tryck på knappen sparkar bollen längs marken med någorlunda styrka. Två snabba tryck sparkar bollen i hôjden med nâgorlunda styrka. Att hâlla skjut intryckt pâverkar sparkens styrka. Trycks skjut knappen igen sparkas bollen i luften, annars passas den làngs marken,

En spelare kan {ôsôka att komma ât bollen genom att komma emellan nàr en speiare frân motsatta sidan springer med den. En tackling kan âstadkommas genom att trycka skjut knappen.

## CORNERS ( HÔRN)

För hörn i spelarmode kommer en markör upp på skärmen som måste placeras där Du vill att bollen skall hamna. Det finns en noggran tidsbegrânsning fôr att lâgga hôrn, sedan tar datorn ôver och gôr del ât Dig. Pâ sâ sàtt slôsas ingen tid.

## FREE KICKS (FRISPARK)

Fôr frispark kommer en markôr upp pà skârmen som mâste placeras dâr Du vill att bollen skall hamna. Det finns en noggrann tidsbegrânsning fôr frispark, sedan tar datorn ôver och gôr den åt Dig. På så sätt slösas ingen tid.

## PENALTIES (STRAFF)

Om Du har fått en straffspark tilldelad flyttar Du joystick i riktningen bollen skall ta, sett från bakom spelaren som skall sparka bollen. Tryck pâ skjut.

Om en straffspark har tilldelats mot Manchester United, håll joystick i den riktning målvakten skall kasta sig, sett {rân bakom mâlvakten. Nàr bollen har sparkats kan Du inte lângre àndra riktningen.

Säsongen kan spelas med vilken som helst kombination av Se och Spela matcher, precis som spelaren ônskar

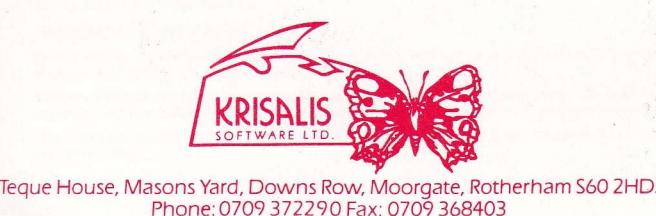

Phone: 0709 37229O Fax: 0709 368403